# **AMA<sup>.</sup>** la girafe **Correspondance scolaire moderne, digitale et pédagogique !**

# AMA c' est quoi ?

- **AMA la girafe est une correspondance digitale, moderne et ludique développée pour le monde scolaire francophone symbolisée par une mascotte peluche girafe.** 1
- 2 **Cet outil pédagogique met en relation deux classes de deux écoles différentes leur permettant de se rencontrer virtuellement, d'échanger et de partir à l'aventure.**
- **Il permet de renforcer les compétences initiales et transversales des enfants, d'ouvrir leur regard sur les autres et le monde tout en améliorant leur bien-être <sup>à</sup> l'école.** 3

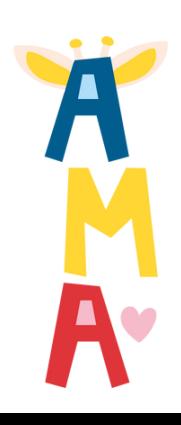

**Chaque élève a reçu une adresse email de son enseignant.e et un mot de passe commun** 1

> Login (e-mail) : Mail de l'enseignant(e)+ prénom de votre enfant (exemple: madamevirginie+léa@ecole.com)

Mot de passe :\_\_\_\_\_

**Munissez-vous de ces informations et connectez-vous en [cliquant](https://app.amagirafe.org/) ici**. **(app.amagirafe.org) Ou scannez-le QR code pour accéder directement à la plateforme !** 2

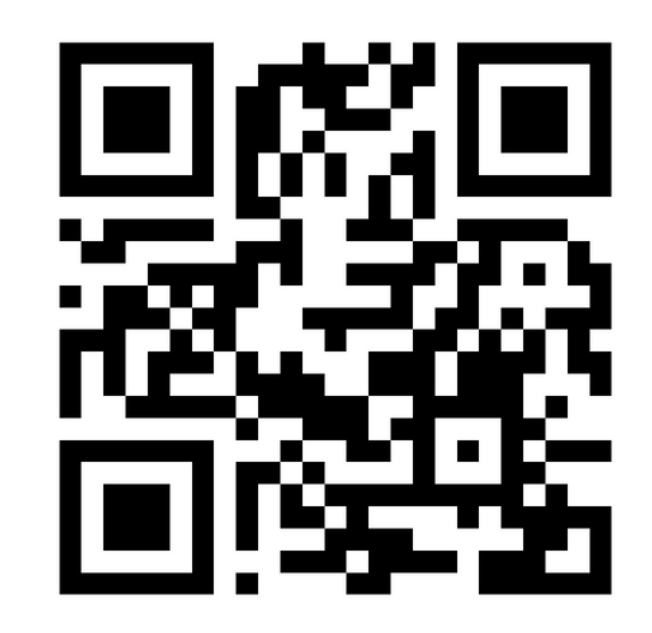

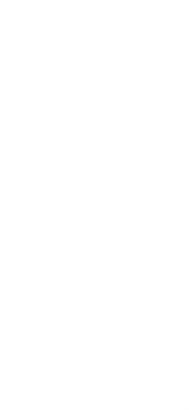

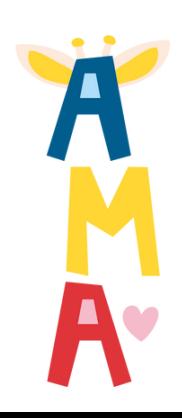

## Accéder au compte de votre enfant

### Naviguer sur la plateforme

### **Du dashboard de votre enfant vous avez accès à toutes les fonctionnalités de la plateforme AMA.**

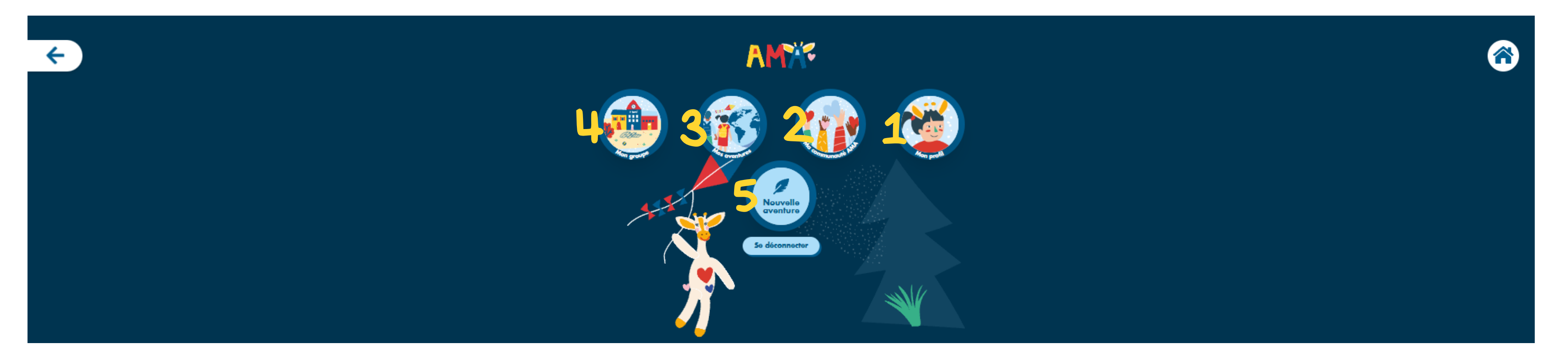

- Accédez au profil de votre enfant et modifiez les informations le concernant dont le mot de passe si nécessaire. **1**
- **Consultez les aventures partagées par toutes les classes de la communauté AMA. 2**
- **Accédez aux aventures de votre enfant et celles de sa classe. 3**
- **Accéder au groupe de votre enfant et à son groupe binôme. 4**
- **Accéder à toutes les suggestions d'aventures et partez à l'aventure avec votre enfant. 5**

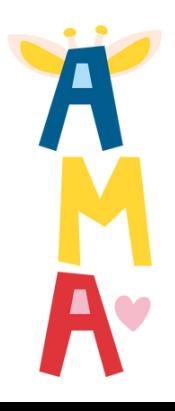

## Partez à l'aventure

**Sur la plateforme AMA, choisissez de partir à l'aventure sur une des thématiques proposées ou partagez des moments vécus pendant votre week-end avec AMA la girafe (thème libre).**

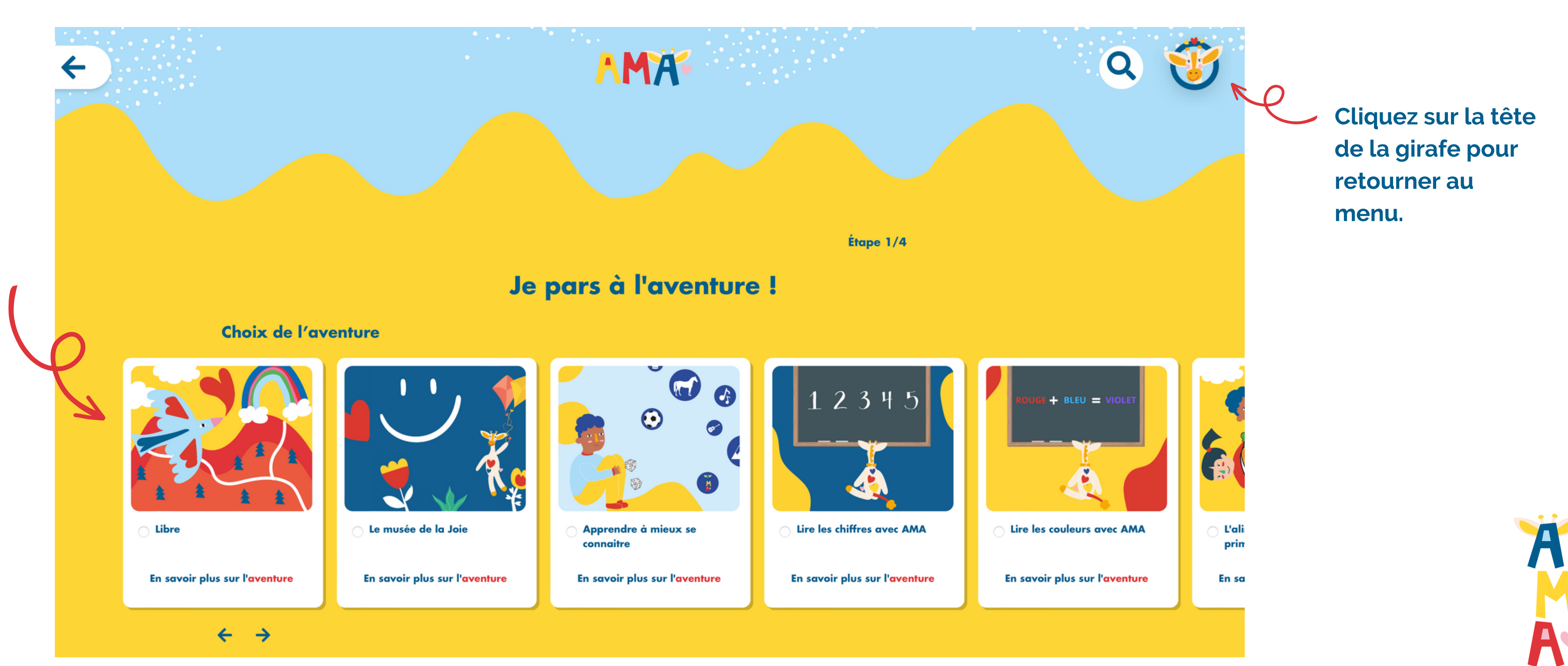

### Choisissez une aventure

**Pour chaque aventure, consultez la fiche pédagogique pour vous inspirer. Cliquez sur : "Je pars à l'aventure" pour charger vos photos et vidéos du weekend-end.**

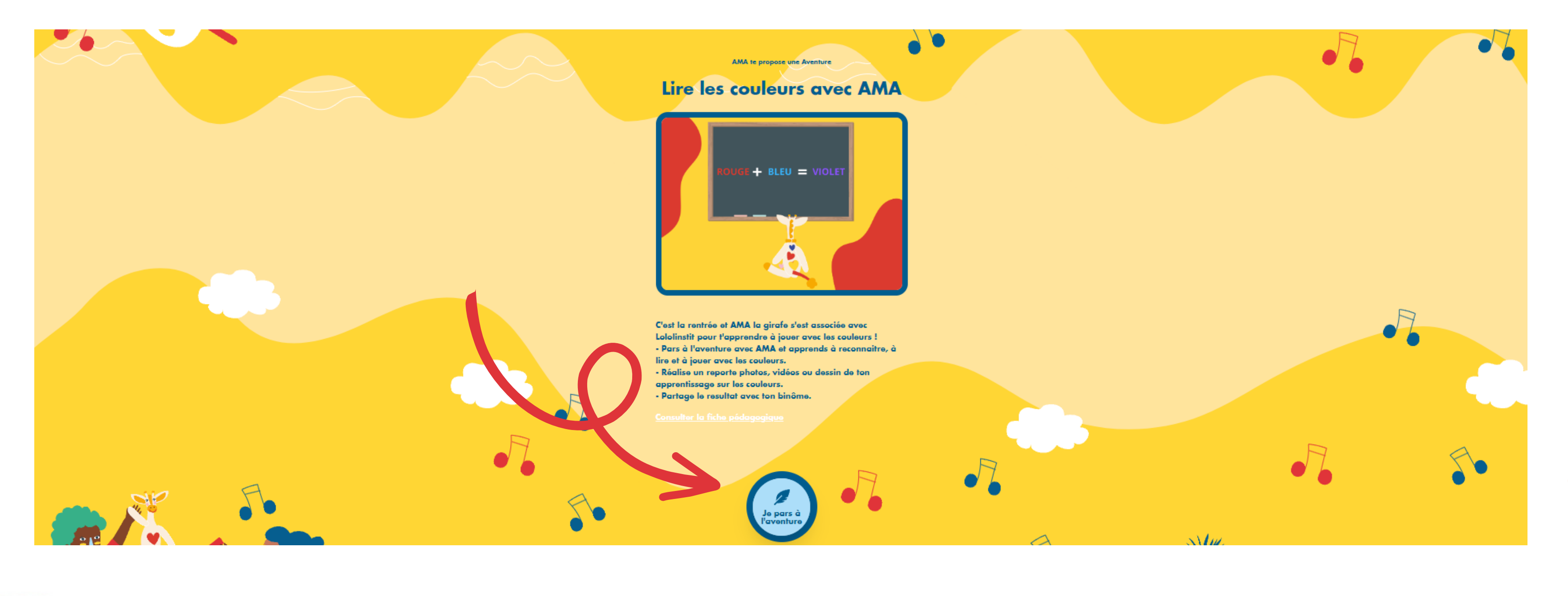

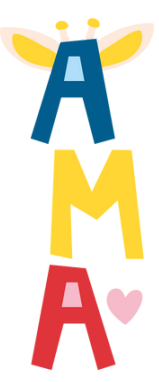

### Les options de partage

### **Les enfants de la communauté AMA Tous les utilisateurs (enseignants et élèves) peuvent voir votre aventure.**  $1<sub>1</sub>$

**Lorsque vous partagez une aventure, choisissez avec qui vous voulez le faire :**

**Mon groupe binôme actuel La classe binôme de votre enfant peut voir votre aventure. Les parents de cette classe pourront aussi potentiellement la voir si les enfants rentrent avec AMA à la maison.** 3 M

**Avec : Tous mes groupes binômes Toutes les anciennes classes binômes de votre enfant peuvent voir votre aventure.** 4 A

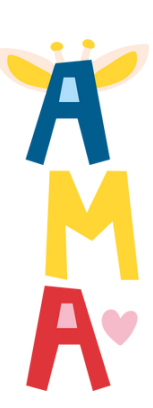

**La classe de votre enfant peut voir votre aventure. Les autres parents de votre classe peuvent aussi la voir si les enfants rentrent avec AMA à la maison. Ce cas de partage est recommandé si vous souhaitez que votre aventure reste "privée" au sein de la même école.**

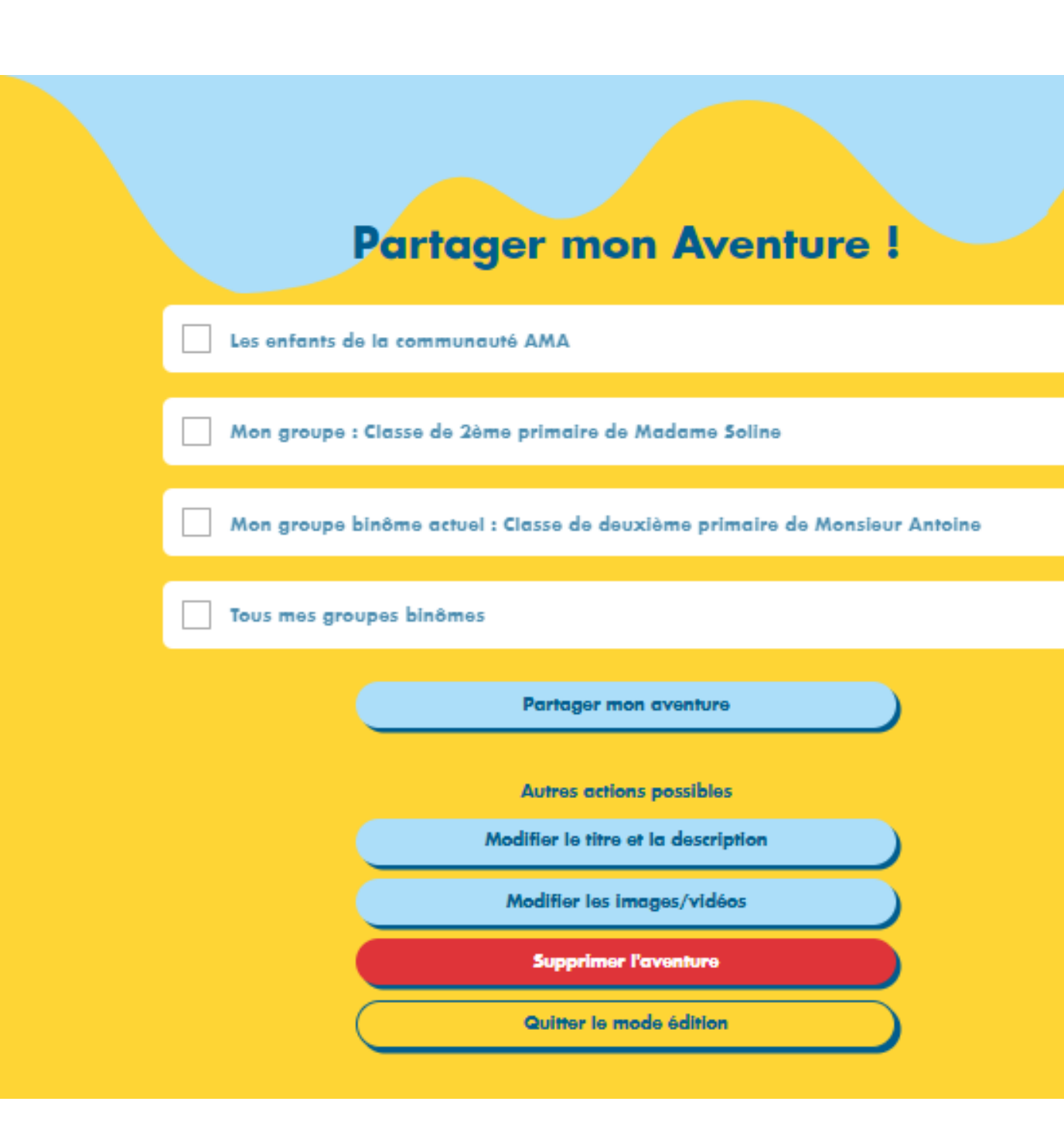

### **Mon groupe** 2

# **C'est partiiii pour l'aventure avec**

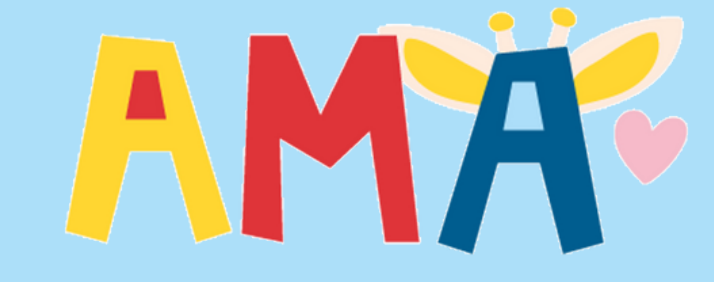

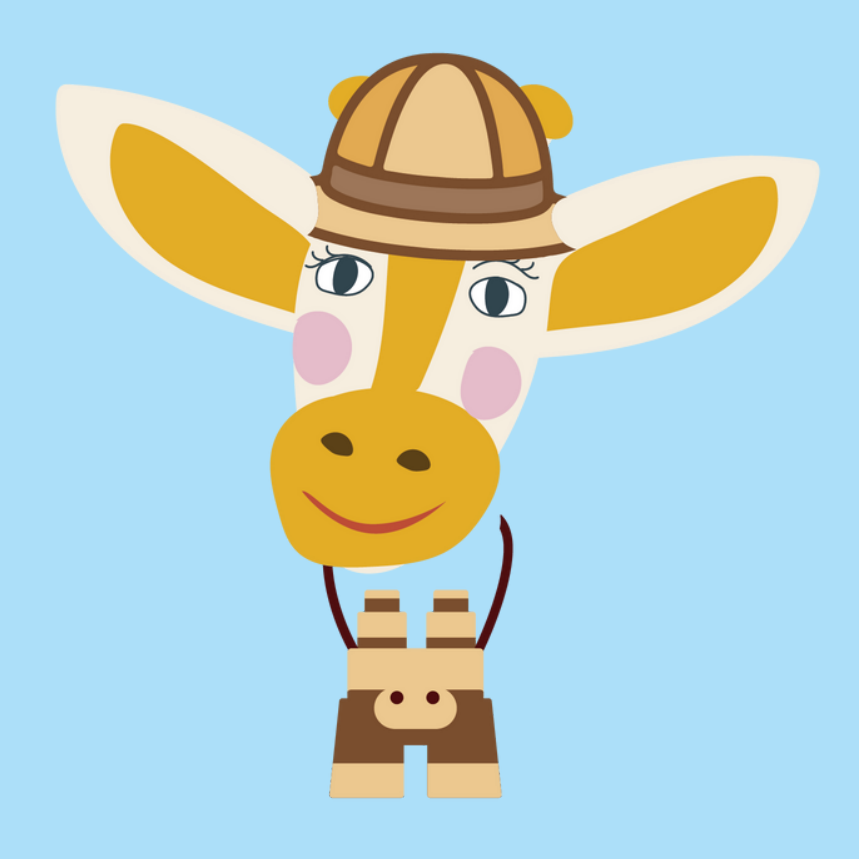